# MAC KEYBOARD SHORTCUTS

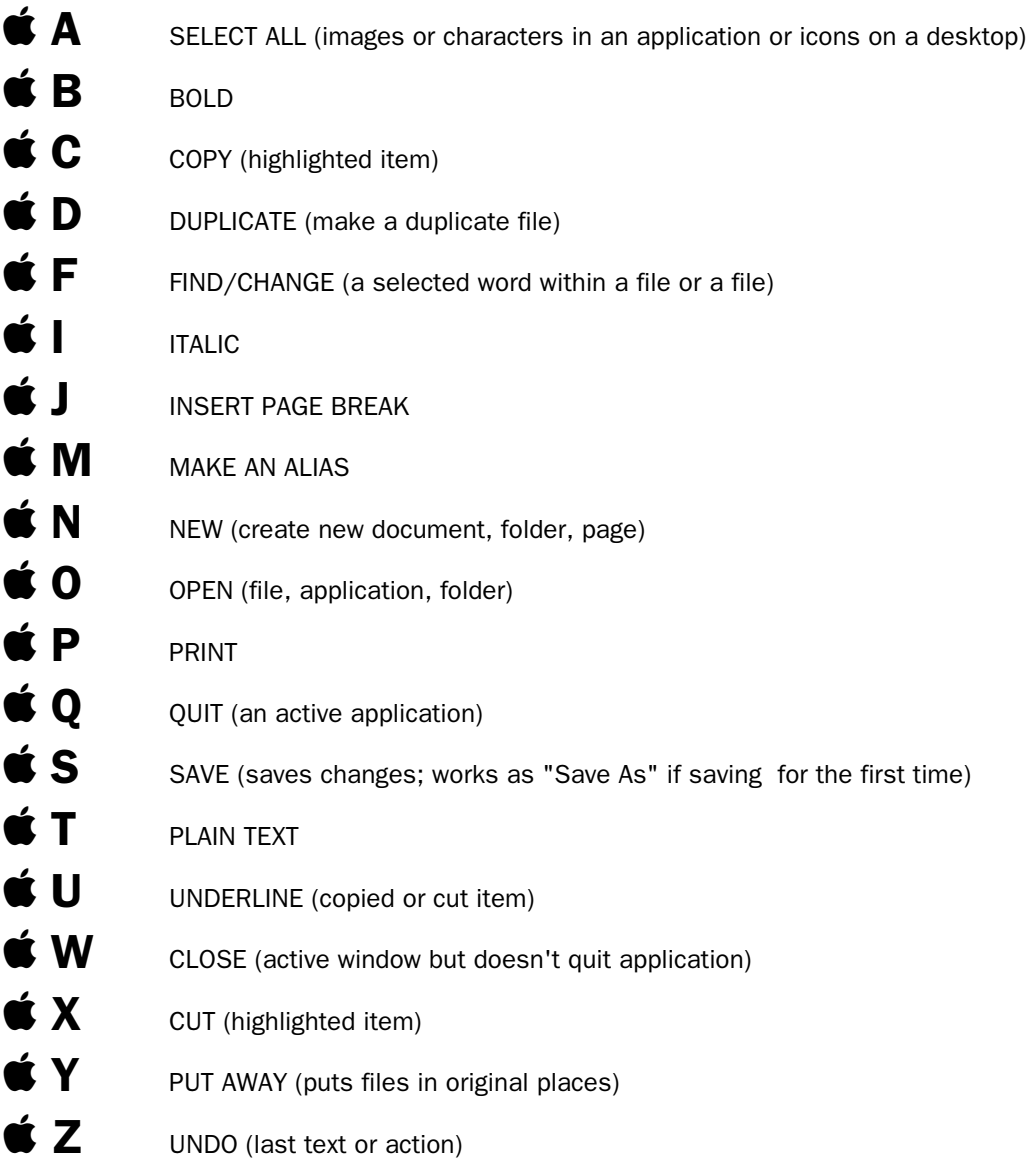

**SHIFT 3** (To save a snapshot of the screen)

TAB (Moves cursor to right)

SHIFT TAB (Moves cursor to left)

Copen KeyCaps from Apple Menu, then press Option, Option Shift, or to reveal hidden characters

# PC KEYBOARD SHORTCUTS

### I. BASIC COMMANDS

#### Ctrl A (Select All)

Selects or highlights (A)ll of the text in the current window or application.

### Ctrl C (Copy Text)

Copies currently selected or highlighted text to the windows clipboard.

#### Ctrl V (Paste)

Pastes the contents of the windows clipboard into the currently selected document.

#### Ctrl X (Cuts Text)

Cuts/erases the currently selected or highlighted text and copies to the windows clipboard

#### Ctrl Z (Undo)

Allows a user to take back the last action taken. Such as deleting a word, changing a word and SOMETIMES even deleting a file.

#### Ctrl P (Print Command)

When in a word processor or other application pressing Ctrl-P will present you with the Print Document Dialog Box.

#### Ctrl- Esc (Start Menu)

Pressing the Control and Escape Key brings up the Start Menu in Windows 95

#### Alt-Tab (Switch Applications on Task Bar)

You can switch between open windows and applications easily by holding down the Alt key and "tapping" the Tab key (hold the Alt Key down pressing the Tab key once or twice). You will first be given a choice of open windows, for every press of the tab key it will cycle through to the next available window. Whatever icon you release the Alt key on is what window you will be in.

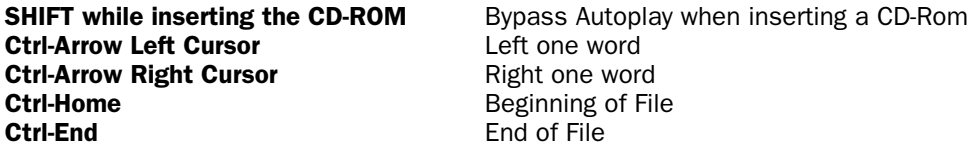

#### II. SHORTCUT KEYS FOR PROPERTIES DIALOG BOXES

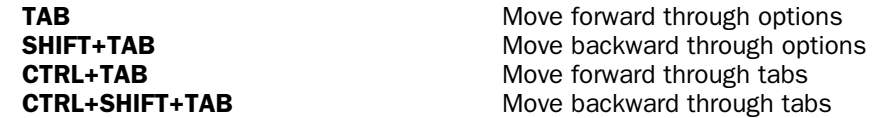

# III. SHORTCUT KEYS FOR THE DESKTOP, MY COMPUTER AND WINDOWS EXPLORER

When an item is selected, you can use the following shortcut keys.

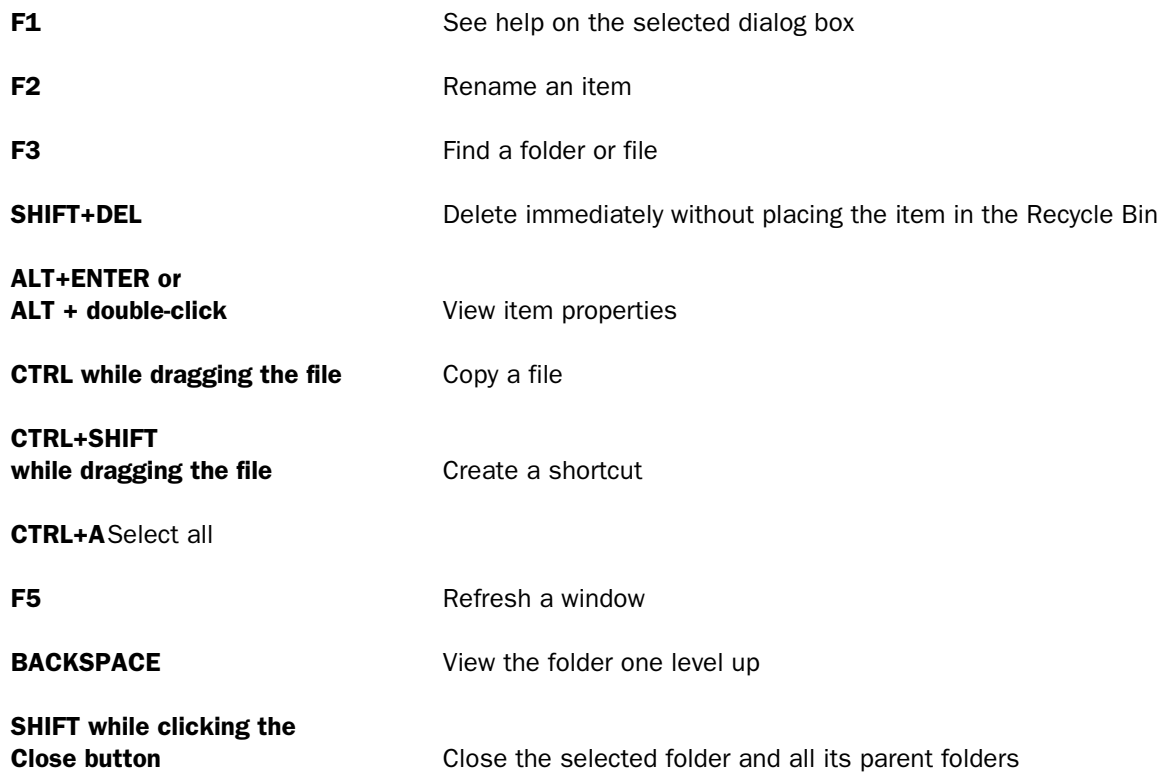

# **ALTERNATE KEYBOARD SYMBOLS**

Here is a sampling of symbols in both the Mac and Windows environments. For more on a Mac, consult Key Caps under the File menu. Remember that key combinations are not necessarily the same in all fonts.

# I. ALTERNATE CHARACTERS IN MAC ENVIRONMENT

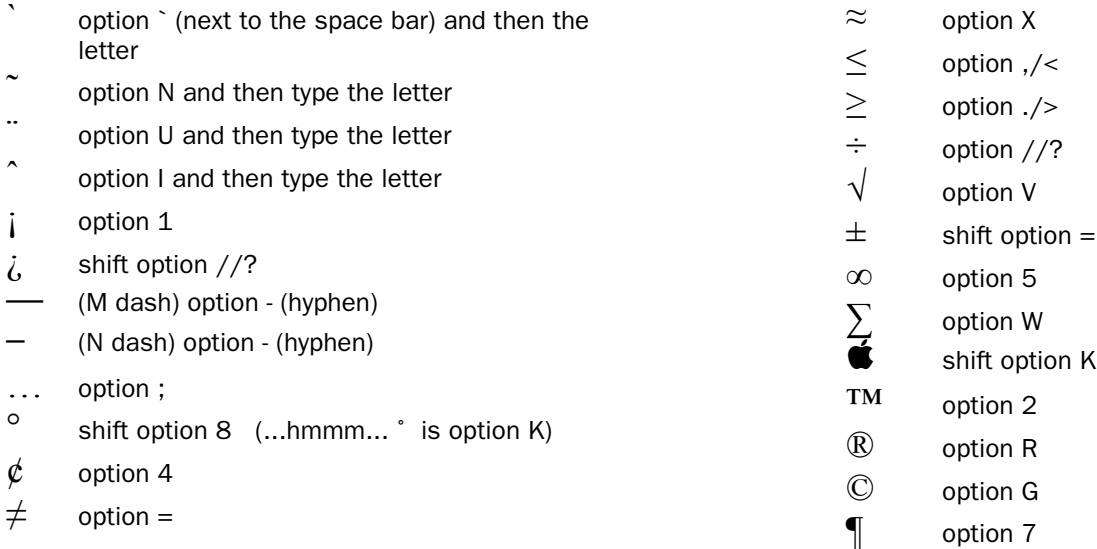

# **II. ALTERNATE CHARACTERS IN WINDOWS ENVIRONMENT**

- A. Press the Num Lock key to toggle the numeric keypad on.
- B. Hold the Alt key down while you press the number on the numeric keypad. Release the Alt key and the character appears.
	- 130 é 138 è 136 ê 133 à 131 â  $140<sub>1</sub>$ 147ô  $135c$

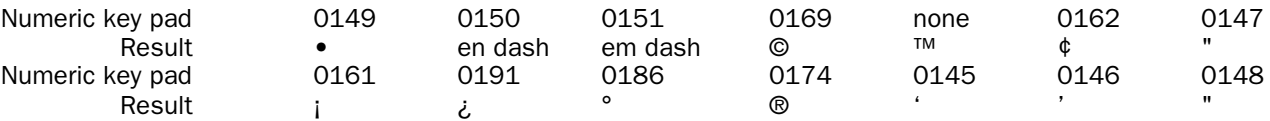